# BIOS-Upgrade auf dem Cisco UCS Server-Blade Ī

### Inhalt

[Einführung](#page-0-0) [Voraussetzungen](#page-0-1) [Anforderungen](#page-1-0) [Verwendete Komponenten](#page-1-1) [Netzwerkdiagramm](#page-1-2) [Konventionen](#page-1-3) [Hintergrundinformationen](#page-1-4) **[Hauptaufgabe](#page-3-0) [Aufgabe](#page-3-1)** [1. BIOS-Upgrade auf einem UCS Server-Blade mit der Benutzeroberfläche](#page-3-2) [2. BIOS-Upgrade auf einem UCS-Server-Blade mit CLI](#page-9-0) [Überprüfen](#page-10-0) **[Fehlerbehebung](#page-10-1)** [Zugehörige Informationen](#page-10-2)

### <span id="page-0-0"></span>**Einführung**

Um das BIOS auf einem Server-Blade oder einem Server-Pool zu aktualisieren, gehen Sie wie folgt vor:

- 1. Uberprüfen/bestätigen Sie, dass das richtige BIOS im Fabric Interconnect-Flash vorhanden ist.
- 2. Erstellen einer Host-Firmware-Paketrichtlinie.
- 3. Ordnen Sie die Host-Firmware-Paketrichtlinie einem Serviceprofil zu.
- 4. Ordnen Sie das Serviceprofil dem Server-Blade oder Serverpool zu.
- 5. Überprüfen Sie, ob die BIOS-Version des Blades mit dem BIOS für die Host-Firmware-Paketrichtlinie übereinstimmt.

In diesem technischen Hinweis wird beschrieben, wie Sie das BIOS auf einem Server-Blade oder einem Server-Pool mit einer der folgenden Methoden aktualisieren:

- Benutzeroberfläche von Cisco UCS Manager
- CLI von Cisco UCS Manager

Hinweis: Sie können die BIOS-Firmware nicht direkt aktualisieren. Sie müssen das BIOS-Firmware-Update über ein Host-Firmware-Paket in einem Serviceprofil durchführen. Wenn das BIOS ausfällt, kann es das mit dem Server gelieferte ISO-Image wiederherstellen und booten.

# <span id="page-0-1"></span>**Voraussetzungen**

#### <span id="page-1-0"></span>Anforderungen

Cisco empfiehlt, dass Sie:

- Sie verfügen über fundierte Kenntnisse der Cisco UCS Server Blade-Software und -Hardware.
- Machen Sie sich mit der Benutzeroberfläche von UCS Manager vertraut.
- Verstehen der Auswirkungen und Auswirkungen der verschiedenen in diesem Dokument beschriebenen Befehle
- Machen Sie sich mit den UCS-Komponenten und der UCS-Topologie vertraut. Im <u>[Diagramm](#page-1-2)</u> finden Sie eine typische Projektmappe.

#### <span id="page-1-1"></span>Verwendete Komponenten

Die Informationen in diesem Dokument basieren auf dem Cisco UCS.

Die Informationen in diesem Dokument wurden von den Geräten in einer bestimmten Laborumgebung erstellt. Alle in diesem Dokument verwendeten Geräte haben mit einer leeren (Standard-)Konfiguration begonnen. Wenn Ihr Netzwerk in Betrieb ist, stellen Sie sicher, dass Sie die potenziellen Auswirkungen eines Befehls verstehen.

#### <span id="page-1-2"></span>**Netzwerkdiagramm**

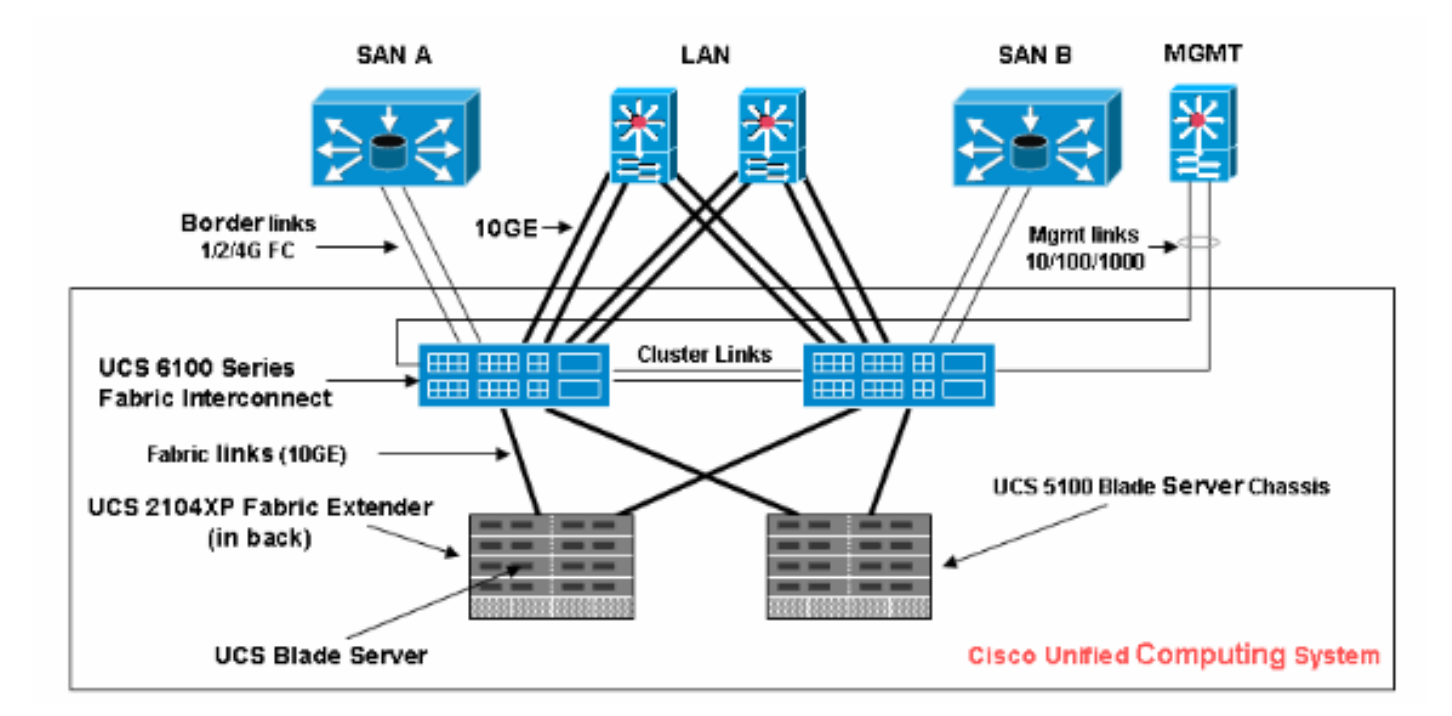

Eine typische Cisco UCS-Topologie sieht in etwa wie folgt aus:

#### <span id="page-1-3"></span>Konventionen

Weitere Informationen zu Dokumentkonventionen finden Sie in den [Cisco Technical Tips](//www.cisco.com/en/US/tech/tk801/tk36/technologies_tech_note09186a0080121ac5.shtml) [Conventions](//www.cisco.com/en/US/tech/tk801/tk36/technologies_tech_note09186a0080121ac5.shtml) (Technische Tipps zu Konventionen von Cisco).

# <span id="page-1-4"></span>**Hintergrundinformationen**

Mit dem Host Firmware Package können Sie Firmware-Versionen für verschiedene Komponenten angeben und unter einer Richtlinie bündeln. Die Host-Firmware enthält die folgenden Server- und Adapterkomponenten:

- $\cdot$  BIOS
- SAS-Controller
- Emulex-Options-ROM
- Emulex-Firmware
- QLogic-Options-ROM
- Adapter-Firmware

Um das BIOS auf einem Server-Blade oder einem Server-Pool zu aktualisieren, müssen Sie eine Host-Firmware mit diesen Komponenten erstellen und diese dann auf alle Server übertragen, die Serviceprofilen zugeordnet sind, die diese Richtlinie enthalten.

Diese Host-Firmware-Paketrichtlinie stellt sicher, dass die Host-Firmware auf allen Servern identisch ist, die Serviceprofilen zugeordnet sind, die dieselbe Richtlinie verwenden. Wenn Sie also das Serviceprofil von einem Server auf einen anderen verschieben, werden die Firmware-Versionen beibehalten.

Sie müssen diese Host-Firmware-Paketrichtlinie in ein Serviceprofil integrieren, und dieses Serviceprofil muss einem Server zugeordnet sein, damit es wirksam wird.

Wenn Sie einem Serviceprofil, das derzeit mit Blades verknüpft ist, eine neue Host-Firmware-Paketrichtlinie zuordnen, werden diese Blades neu gestartet. Sie müssen entscheiden, ob Sie das Serviceprofil trennen möchten, bevor die neue Firmware-Paketrichtlinie angewendet wird.

Wenn ein Server-Blade derzeit einem Serviceprofil zugeordnet ist, können Sie die Verknüpfung mit dem Blade-Server trennen, bevor das BIOS-Upgrade durchgeführt wird. Gehen Sie wie folgt vor:

- 1. Klicken Sie im Navigationsbereich auf die Registerkarte Server.
- 2. Erweitern Sie auf der Registerkarte Server die Optionen Server > Serviceprofile.
- Erweitern Sie den Knoten für die Organisation, die das Serviceprofil enthält, das Sie von 3. einem Server- oder Serverpool trennen möchten. Wenn das System keine Multi-Tenant-Funktion bietet, erweitern Sie den Stammknoten.
- 4. Wählen Sie im Serviceprofil, das Sie mit einem Server trennen möchten, die Option Service Profile (Serviceprofil trennen).
- 5. Klicken Sie im Dialogfeld "Serviceprofil aufheben" auf **Ja**, um zu bestätigen, dass Sie die Zuordnung des Serviceprofils aufheben möchten.
- 6. Klicken Sie auf **OK**. Uberwachen Sie bei Bedarf den Status und den FSM des Servers, um sicherzustellen, dass die Trennung abgeschlossen ist.

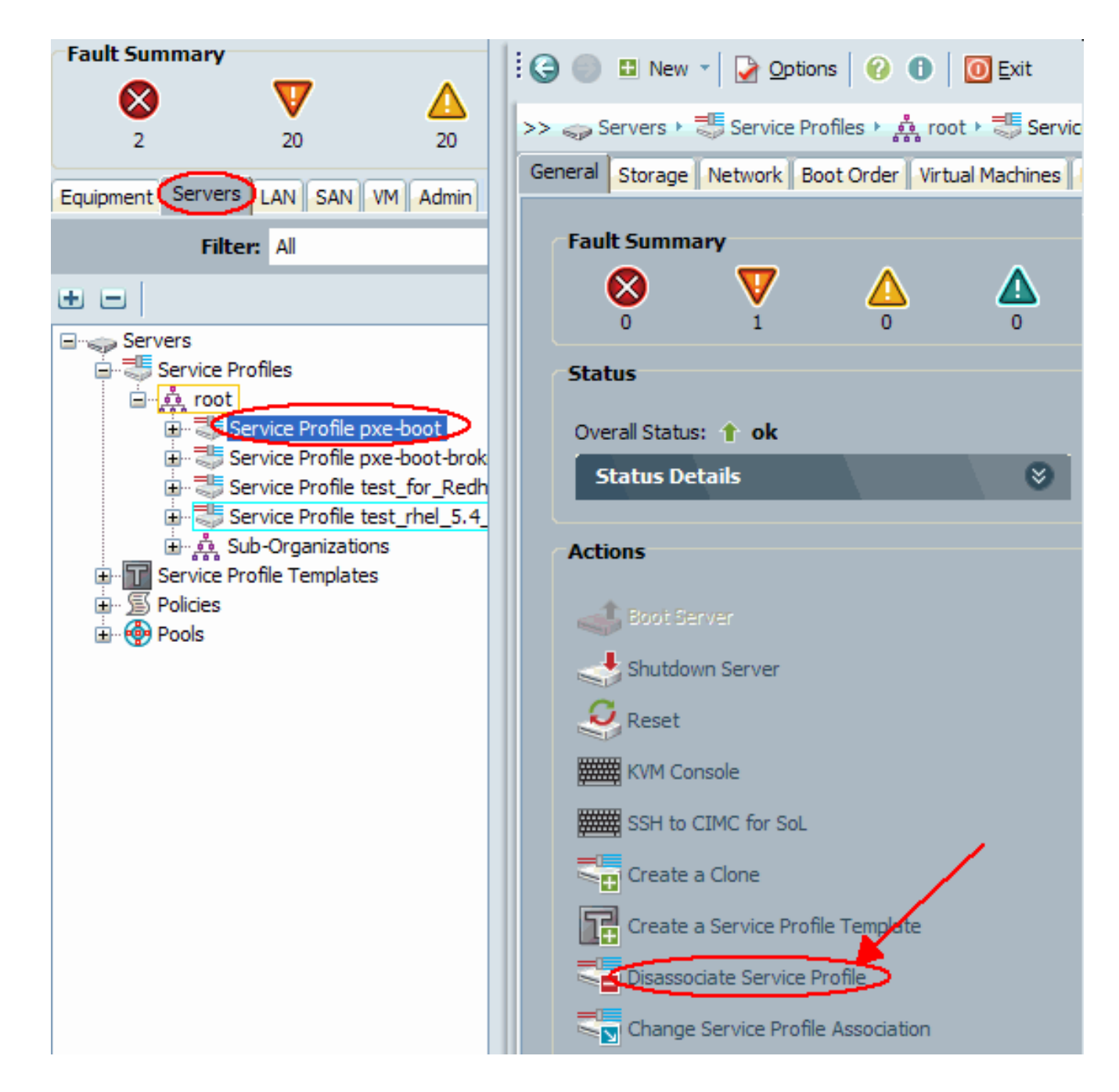

# <span id="page-3-0"></span>**Hauptaufgabe**

#### <span id="page-3-1"></span>**Aufgabe**

In diesen Abschnitten werden die Prozesse beschrieben, die zur Aktualisierung des BIOS auf einem Server-Blade oder einem Serverpool über die Benutzeroberfläche und die Kommandozeile verwendet werden.

#### <span id="page-3-2"></span>1. BIOS-Upgrade auf einem UCS Server-Blade mit der Benutzeroberfläche

Gehen Sie wie folgt vor:

- 1. Uberprüfen/bestätigen Sie, dass das richtige BIOS im Fabric Interconnect-Flash vorhanden ist.
- Erstellen Sie die Host-Firmware-Paketrichtlinie mit der gewünschten BIOS-Version:Wählen 2.Sie im Navigationsbereich die Registerkarte Server aus.Erweitern Sie auf der Registerkarte

Server die Option Server >Richtlinien.Erweitern Sie den Knoten für die Organisation, in der Sie die Richtlinie erstellen möchten. Wenn das System keine Multi-Tenant-Funktion bietet, erweitern Sie den Stammknoten.Klicken Sie mit der rechten Maustaste auf Host Firmware Packages, und wählen Sie Create Host Firmware Package (Host-Firmware-Paket

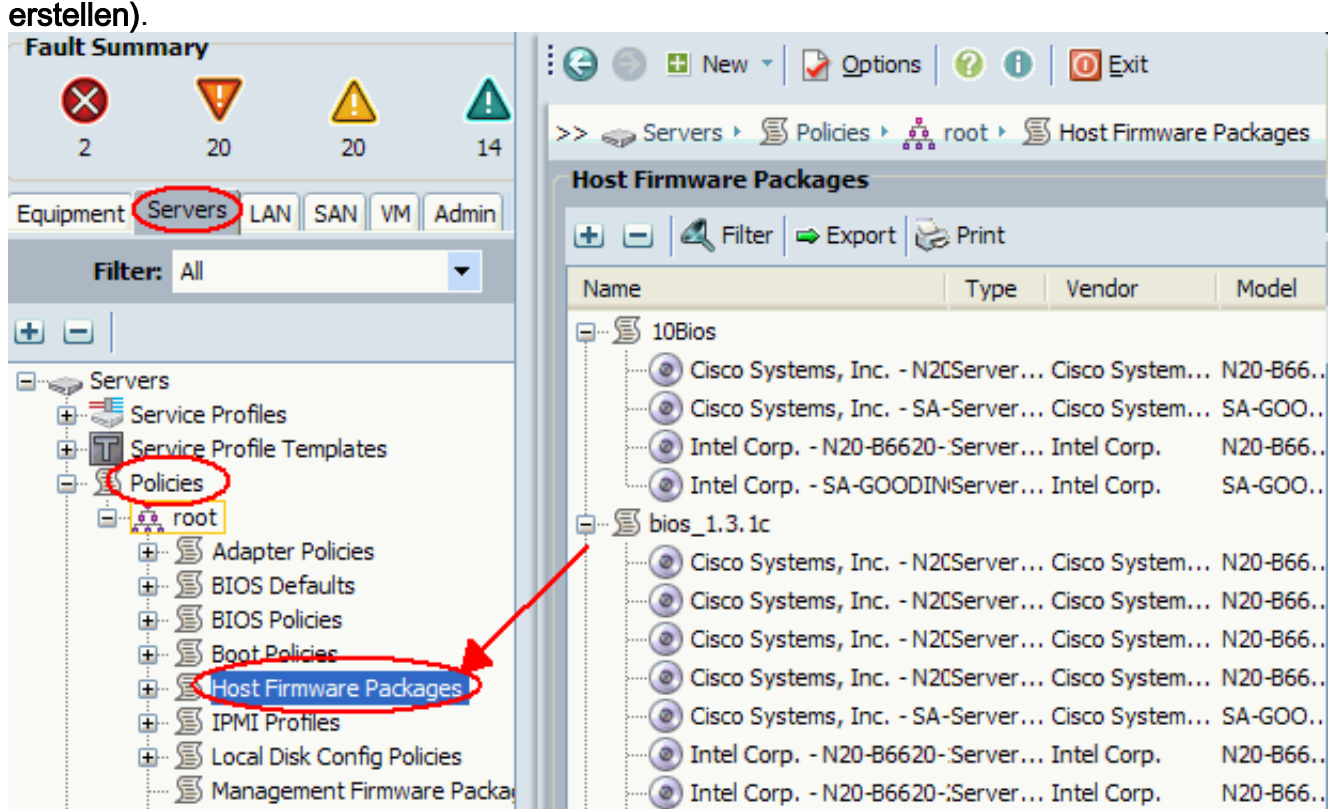

Geben Sie im Dialogfeld Create Host Firmware Package (Host-Firmware-Paket erstellen) einen eindeutigen Namen und eine Beschreibung für das Paket ein. Dieser Name kann zwischen einem und 16 alphanumerische Zeichen enthalten. Sie können keine Leerzeichen oder Sonderzeichen verwenden und diesen Namen nicht mehr ändern, wenn das Objekt gespeichert wurde.Klicken Sie auf die Nach-unten-Pfeile, um einen oder mehrere dieser Abschnitte links im Dialogfeld zu erweitern, und wählen Sie BIOS Firmware Packages (BIOS-Firmware-Pakete)

aus.

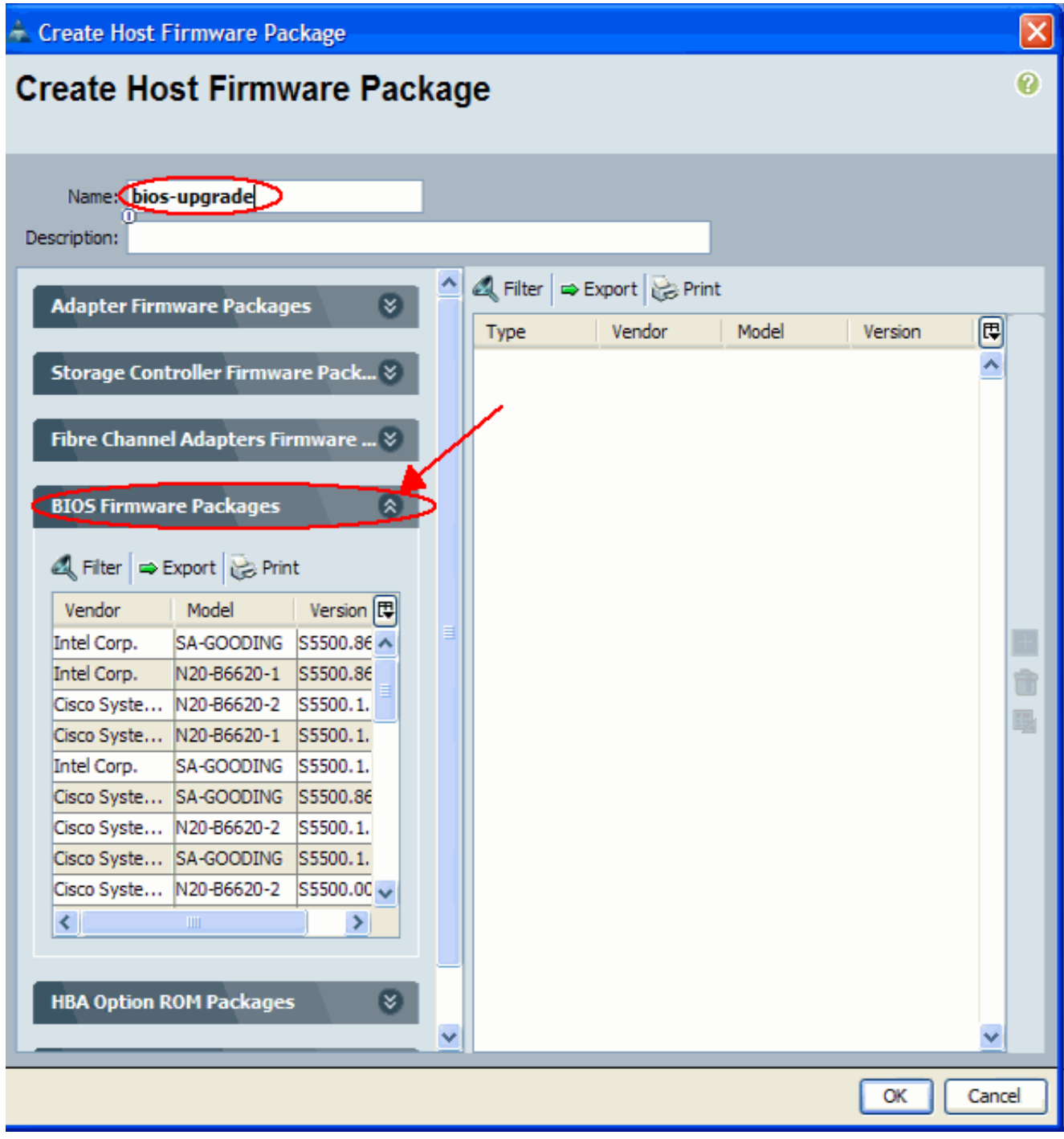

Wenn Sie die gesamte gewünschte Firmware zum Paket hinzugefügt haben, klicken Sie auf OK.Doppelklicken Sie auf die BIOS-Firmware. Klicken Sie auf OK, um zu bestätigen, dass die Host-Firmware-Paketrichtlinie erstellt wurde.

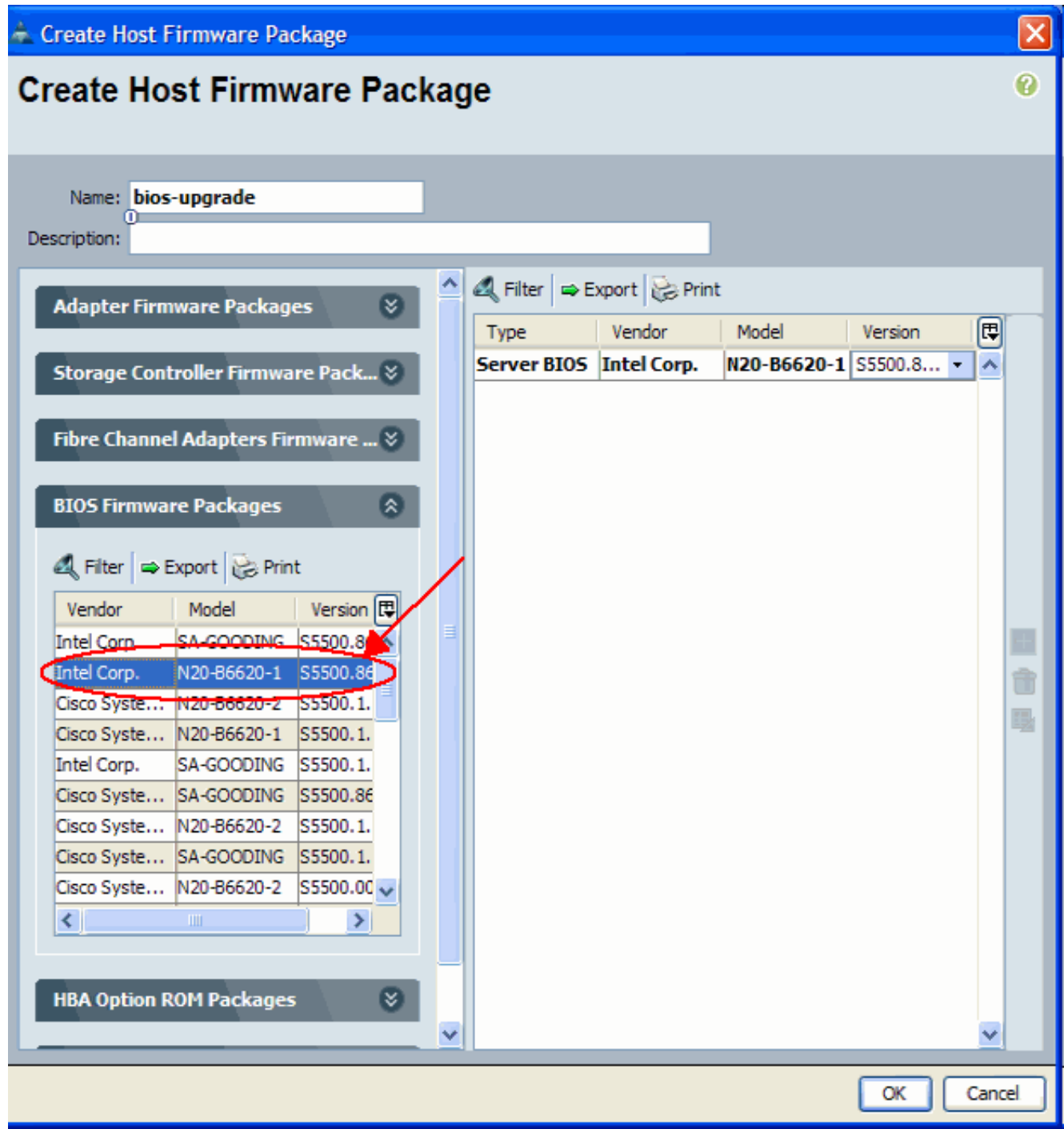

3. Ordnen Sie die erstellte Host-Firmware-Paketrichtlinie einem Serviceprofil zu Diese Verknüpfung aktualisiert und aktiviert die Firmware im Server und Adapter automatisch mit den neuen Versionen und startet den Server neu. Gehen Sie wie folgt vor:Klicken Sie im Navigationsbereich auf die Registerkarte Server.Erweitern Sie auf der Registerkarte Server die Option Serviceprofile.Wählen Sie das gewünschte Serviceprofil aus.Klicken Sie im rechten Teilfenster auf die Registerkarte Richtlinien des ausgewählten Serviceprofils.Erweitern Sie den Dropdown-Container für Firmware-Richtlinien, und wählen Sie das zuvor erstellte Host-Firmware-Paket aus dem Menü Host Firmware (Host-Firmware) aus.Speichern Sie die Änderungen.Hinweis: Wenn Ihr Serviceprofil derzeit einem Server zugeordnet ist, wird durch diese Änderung ein sofortiger Neustart des Servers mit der BIOS-Installation ausgelöst. Wenn Ihr Serviceprofil nicht mit einem Server verknüpft ist, wenden Sie es auf einen Blade an, damit das BIOS-Upgrade wirksam wird.

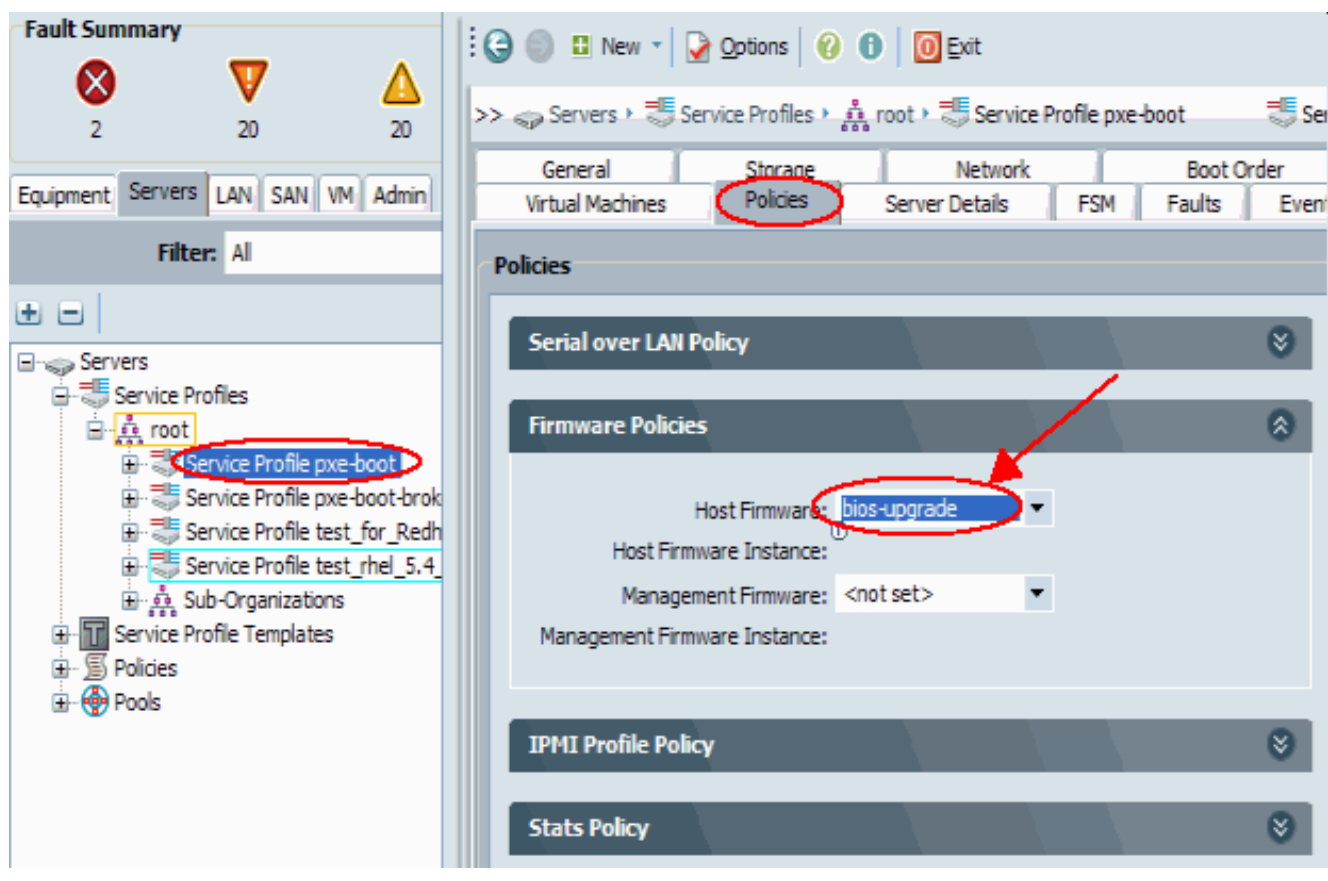

4. Ordnen Sie das Serviceprofil einem Server-Blade oder einem Server-Pool zu:Wenn die Host Firmware Package-Richtlinie zugewiesen und gespeichert wurde, ordnen Sie diese Richtlinie dem vom Blade-Server verwendeten Serviceprofil zu und überwachen Sie die KVM-Ausgabe, um das neue BIOS anzuzeigen. Die BIOS-Aktualisierung sollte die Bootzeit des Blades nicht verlängern.Klicken Sie auf die Registerkarte Allgemein.Klicken Sie auf Zuordnung von Serviceprofilen

ändern.

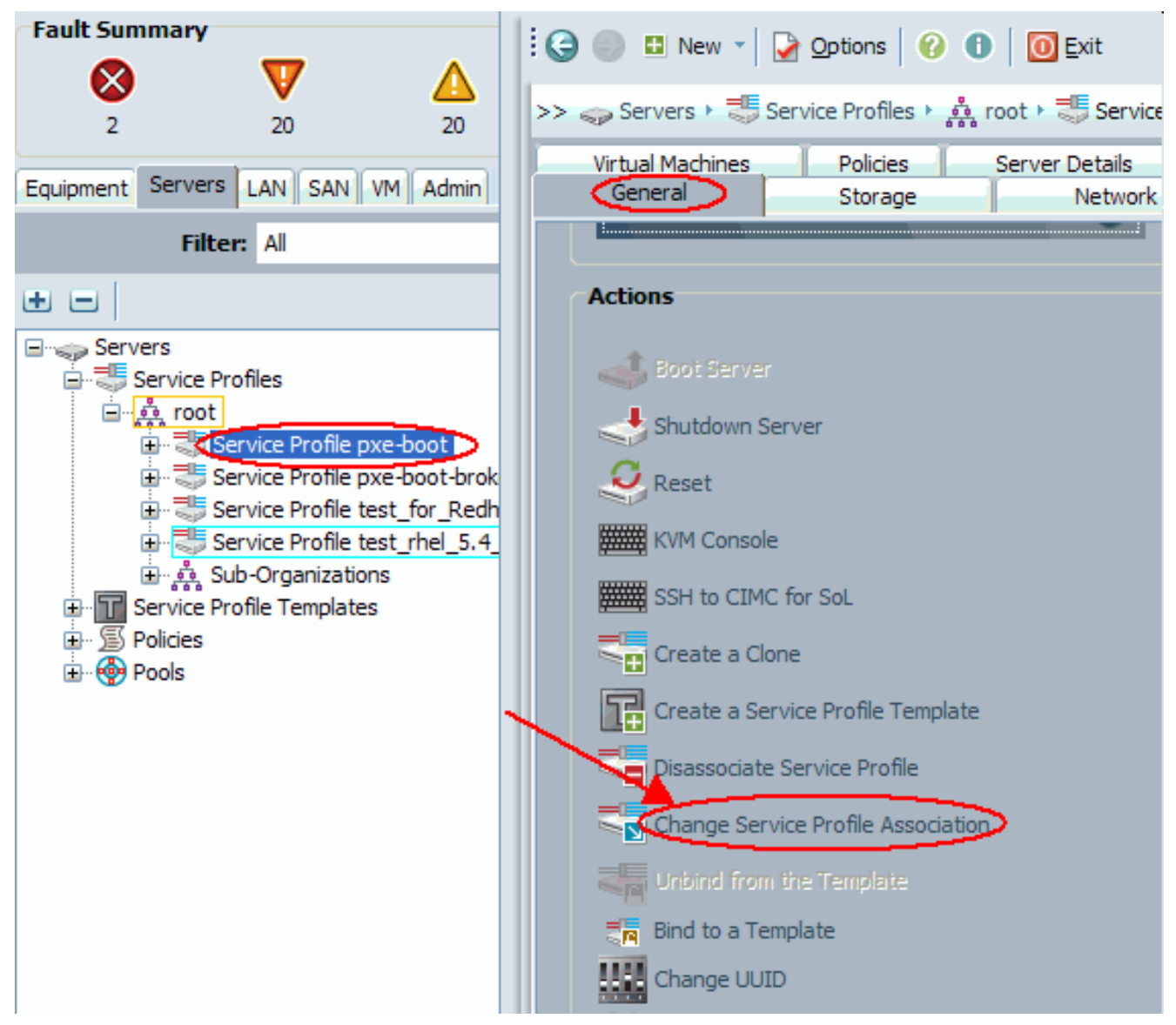

Wählen Sie im Fenster Associate Service Profile (Associate-Serviceprofil) den entsprechenden Server oder Serverpool aus, und klicken Sie auf OK, um das neue BIOS auf den Server zu

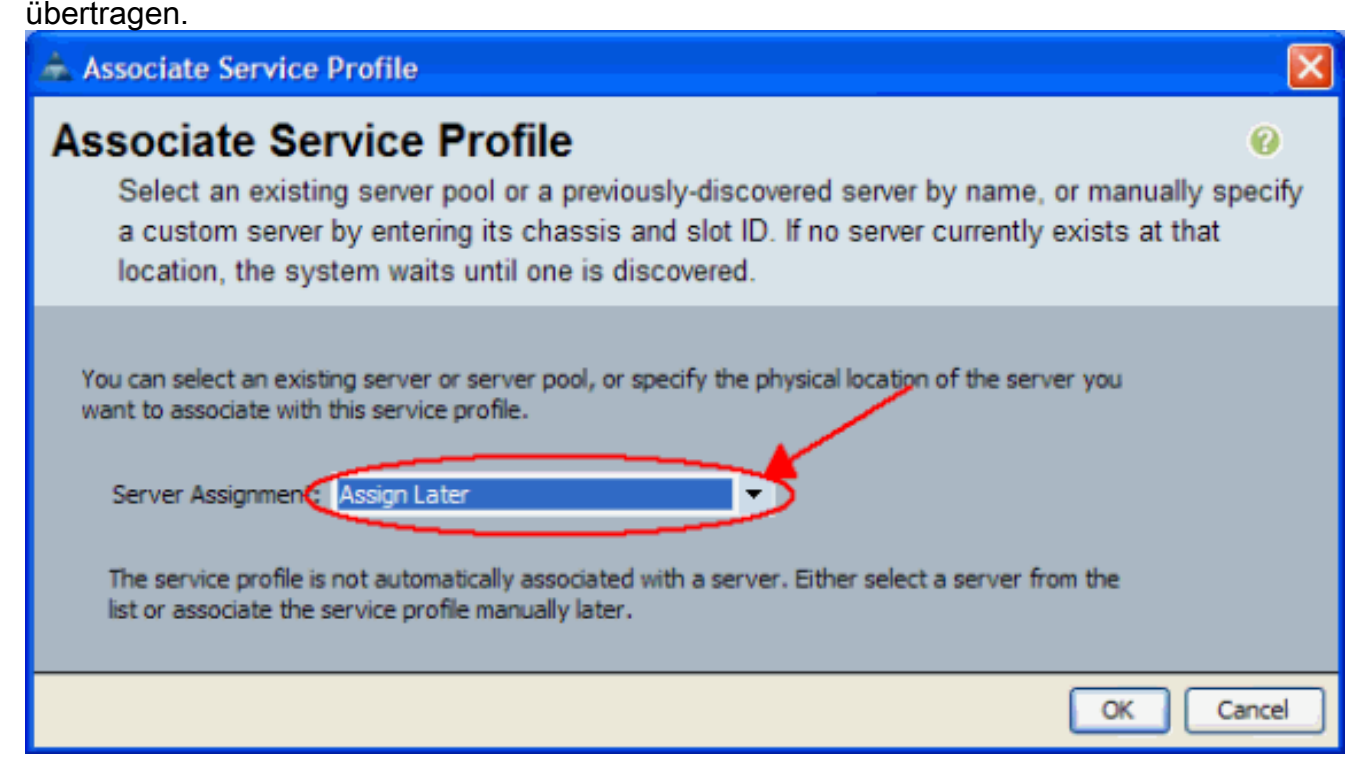

5. Überprüfen Sie, ob die BIOS-Version des Blades mit dem BIOS für die Host-Firmware-Paketrichtlinie

übereinstimmt.

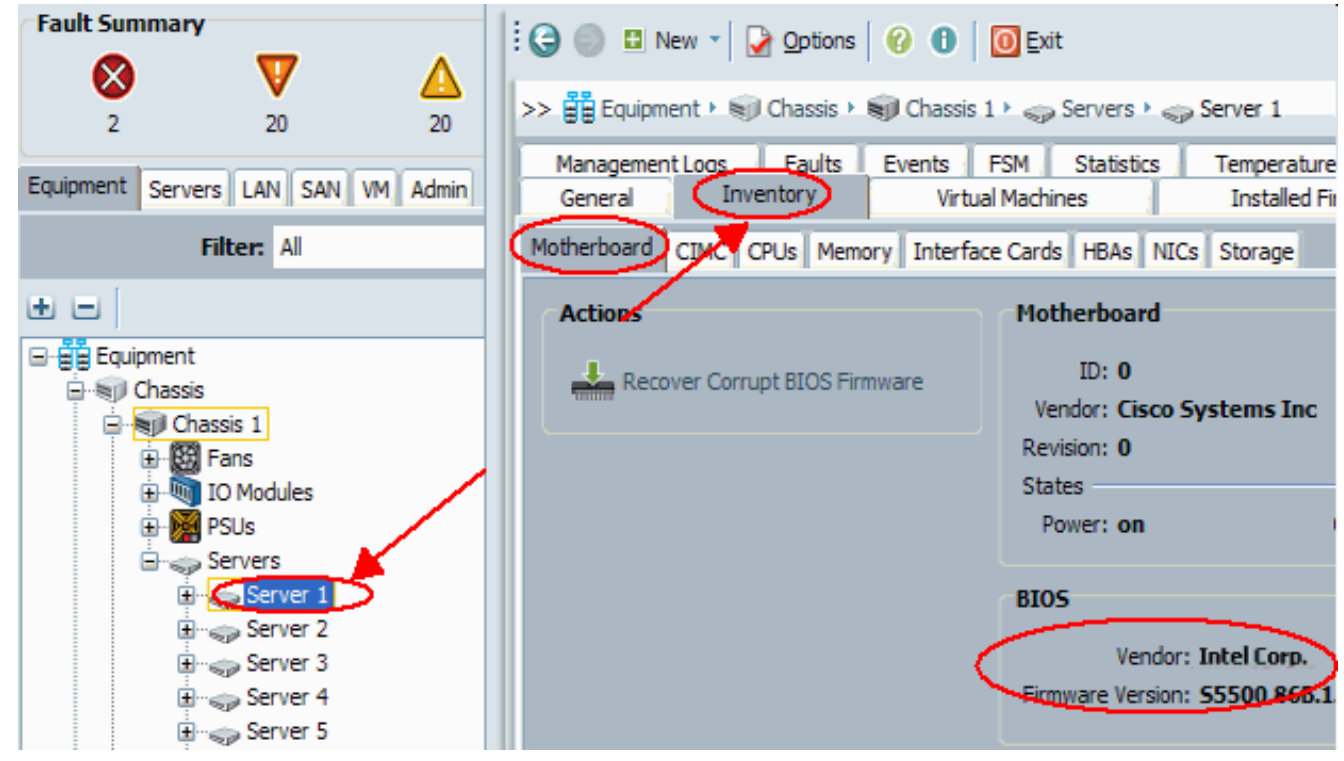

#### <span id="page-9-0"></span>2. BIOS-Upgrade auf einem UCS-Server-Blade mit CLI

```
!--- STEP 1. Verify/confirm that the correct BIOS is
present in the !--- fabric interconnect flash F340-31-
17-FI-A# F340-31-17-FI-A# scope firmware F340-31-17-FI-A
/firmware # show image | include Bios Server Bios
S5500.86B.01.00.0036-105.042920090209 Server Bios
S5500.86B.01.00.0036-132.051320090429 Server Bios
S5500.86B.01.00.0036-132.051320090429 Server Bios
S5500.86B.01.00.0036-191.061320091126 F340-31-17-FI-A
/firmware # !--- STEP 2. Create a Firmware Host Package
policy F340-31-17-FI-A# scope org / F340-31-17-FI-A /org
# create fw-host-pack bios-upgrade F340-31-17-FI-A
/org/fw-host-pack* # create pack-image "Intel"
S5500.86B.01.00.0036-191.061320091126 server-bios F340-
31-17-FI-A /org/fw-host-pack/pack-image* # commit-buffer
!--- STEP 3. Associate Host Firmware Package !--- policy
with Service Profile !--- STEP 4. Associate Service
Profile with a blade !--- to have BIOS updated. F340-31-
17-FI-A* # scope org / F340-31-17-FI-A /org* # scope
service-profile jdewberr-c2s1 F340-31-17-FI-A
/org/service-profile* # associate server 2/1 F340-31-17-
FI-A /org/service-profile* # commit-buffer F340-31-17-
FI-A /org/service-profile* # show assoc Service Profile
Name Association Server Server Pool --------------------
-------------- ------ ----------- jdewberr-c2s1
Associated 2/1 F340-31-17-FI-A /org/service-profile* #
!--- STEP 5. When association is completed, !--- check
current BIOS version F340-31-17-FI-A* # F340-31-17-FI-A*
# F340-31-17-FI-A* # scope server 2/1 F340-31-17-FI-A
```

```
/chassis/server* # F340-31-17-FI-A /chassis/server* #
show bios Bios Firmware: Server Model Vendor Running-
Vers ------- ---------- ----------------- ------------
2/1 N20-B6620-1 Intel Corp. S5500.86B.01.00.0036-
191.061320091126 F340-31-17-FI-A /chassis/server* #
```
# <span id="page-10-0"></span>**Überprüfen**

Für diese Konfiguration ist derzeit kein Überprüfungsverfahren verfügbar.

# <span id="page-10-1"></span>**Fehlerbehebung**

Für diese Konfiguration sind derzeit keine spezifischen Informationen zur Fehlerbehebung verfügbar.

# <span id="page-10-2"></span>Zugehörige Informationen

• [Technischer Support und Dokumentation - Cisco Systems](//www.cisco.com/cisco/web/support/index.html?referring_site=bodynav)